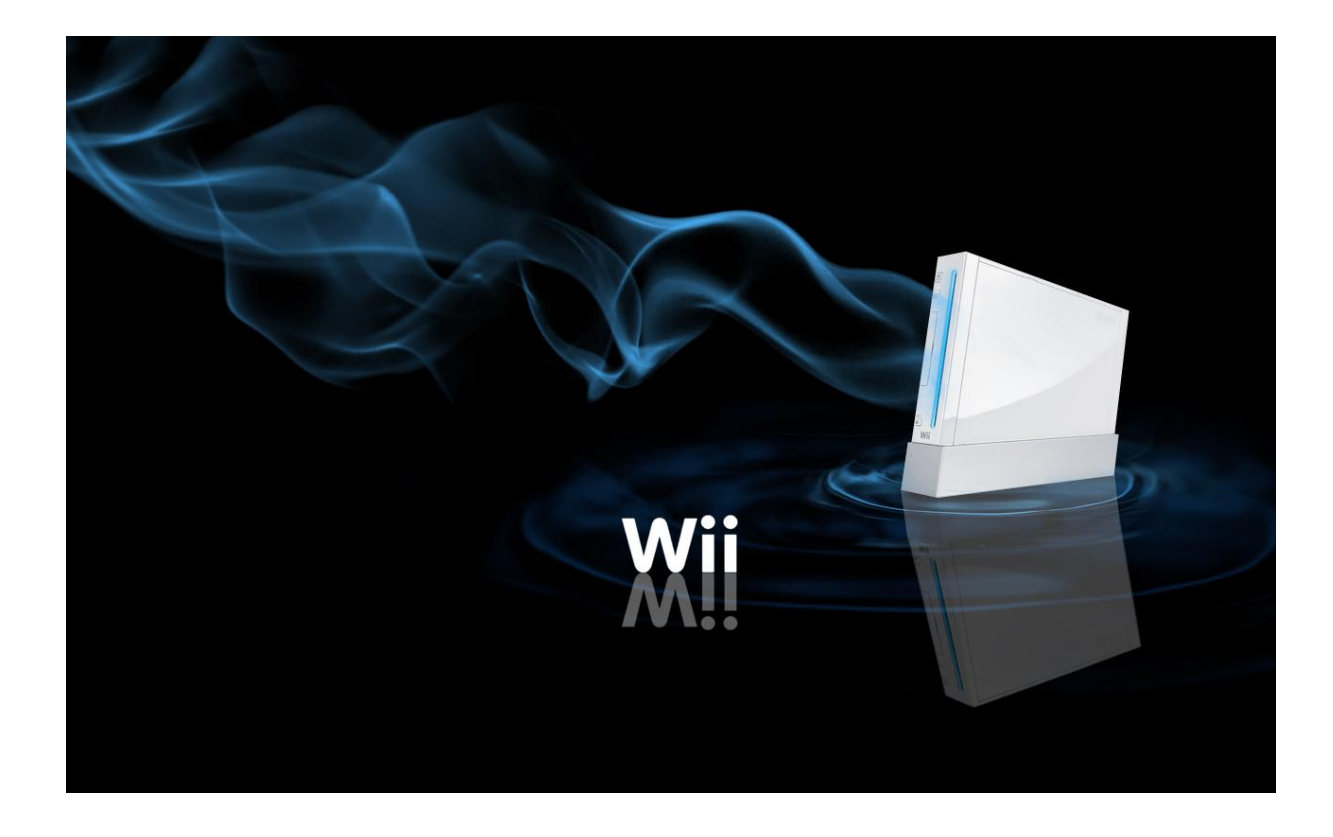

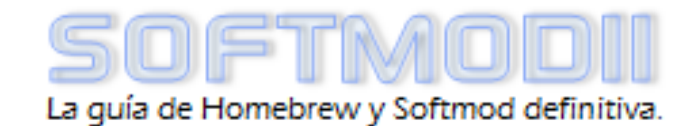

# Softmodii PDF

Libera tu Wii – v4.2 (rev 10)

Pajariyo & IsmaelWii & victory144 · 08/12/2011

Manual completo para modificar tu Wii por software

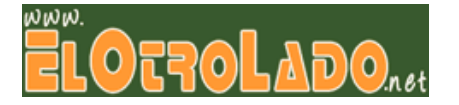

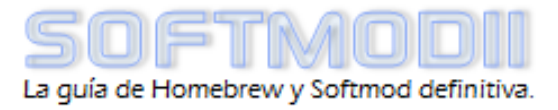

v4.2 (rev10)

# Índice

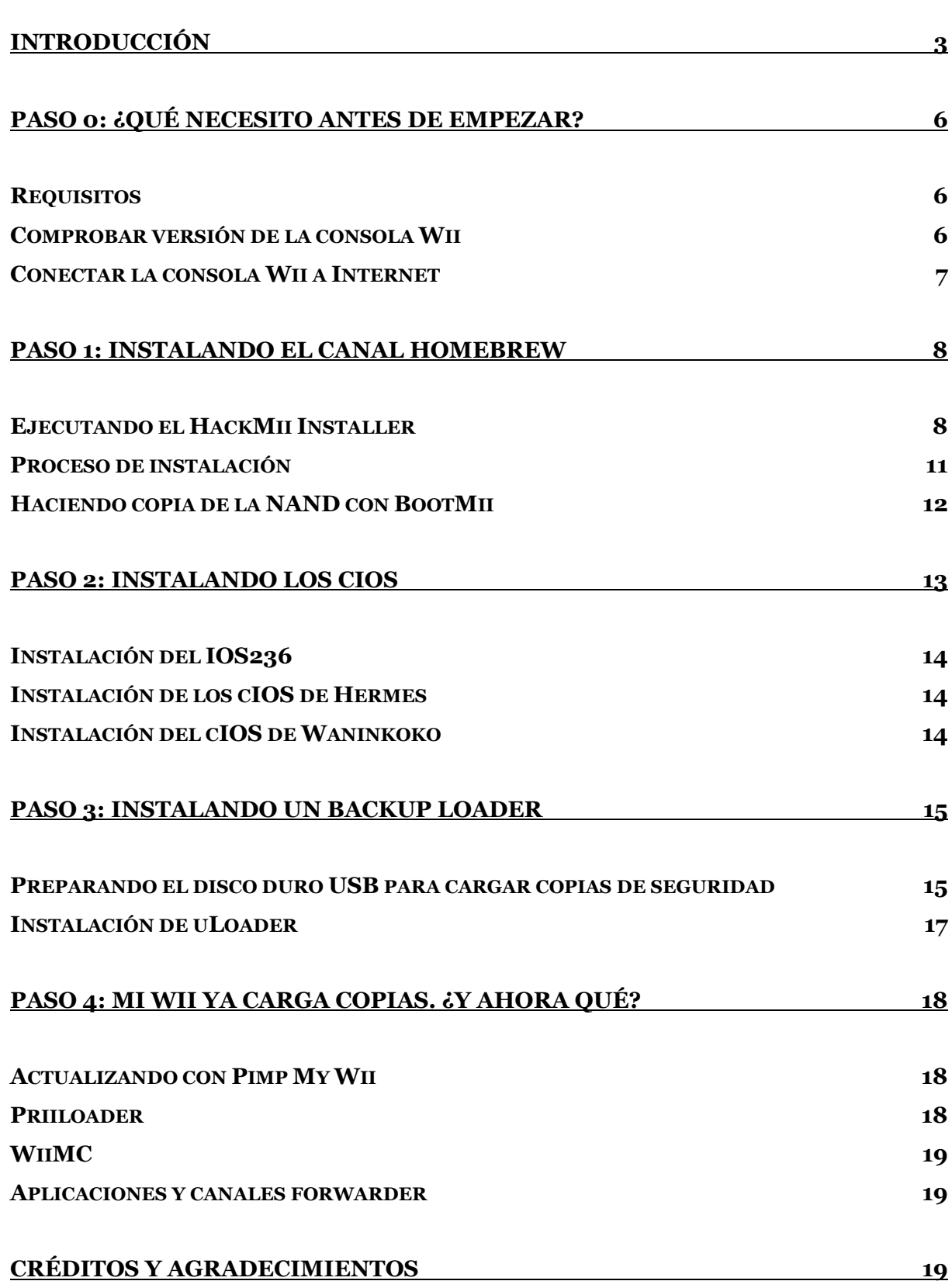

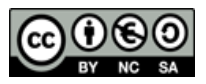

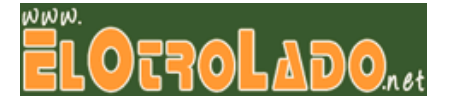

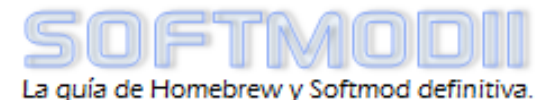

# Introducción

<span id="page-2-0"></span>Si estás leyendo esto es porque tienes una consola Wii y quieres modificarla por software, para poder disfrutar de las ventajas que conlleva:

- Cargar **copias de seguridad** de tus juegos desde una tarjeta SD, el lector de DVD (si lo permite), o por USB usando un dispositivo de almacenamiento externo como un disco duro o pendrive, incluso un DVD externo.
- Usar la Wii como **centro multimedia** para reproducir música, vídeos, contenidos online como Youtube…
- Con los **emuladores** de consolas antiguas podrás convertir tu Wii en una multitud de consolas en una sola.
- Cargar **juegos caseros**, no oficiales.
- Cualquier otra posibilidad que brinden las aplicaciones caseras existentes, sin perder ninguna de las funciones oficiales.

**Este tutorial se proporciona gratuitamente sin ningún tipo de garantía ni responsabilidad por parte del autor. El proceso de modificación de la Wii implica una serie de riesgos que en el peor de los casos pueden inutilizar la consola. De todas formas este riesgo es muy pequeño si se realiza el tutorial correctamente, no siendo mayor que el existente al realizar la actualización de forma oficial, y está limitado a factores externos (por ejemplo un corte de corriente en un momento crítico). Este proceso está estandarizado y ha sido probado con éxito en innumerables consolas.**

Antes de empezar con el proceso, conviene que te familiarices con algunos términos que serán fundamentales para que puedas entenderlo:

- **[Scene](http://www.elotrolado.net/wiki/Scene%20de%20Wii)**: Término que engloba todo aquello que tenga que ver con las modificaciones no oficiales de la consola.
- **Softmodding**: Acto de modificar por software la consola.
- **Homebrew**: Denominación que reciben las aplicaciones caseras.
- **Firmware**: Software interno de la consola, que permite desarrollar sus funciones. Está localizado en la memoria interna o NAND.
- **Backup**: Copia de seguridad.

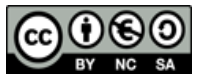

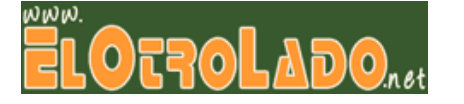

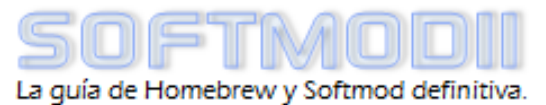

Respecto a la consola Wii en particular, existen otra serie de términos básicos:

- **[IOS](http://www.elotrolado.net/wiki/IOS)**: Es la unidad de funcionamiento básica del firmware de la Wii. Para simplificarlo, un IOS vendría a ser un archivo que se carga en el procesador de la Wii y sirve para que un recurso (un juego, un canal) funcione. Los IOS se instalan en posiciones que van de la 1 a la 255, pudiéndose cargar solo uno a la vez. Por ejemplo, algunos juegos como el Mario Kart usan el IOS36 para funcionar, otros usan el IOS53, el menú del sistema 4.2 utiliza el IOS70, el último Canal Tienda utiliza el IOS56, etc. Cada IOS se instala y se ejecuta independientemente de los demás, según lo demande la aplicación/canal/juego que se ejecute, por lo que no interfieren entre ellos.
- **[cIOS](http://www.elotrolado.net/wiki/CIOS)**: Abreviatura de "*custom IOS*", es un IOS modificado para añadirle funciones que no incluye de serie. Los cIOS se instalan en posiciones vacías sin interferir con los IOS oficiales, y son utilizados por algunas aplicaciones homebrew para acceder a funciones que no podrían hacerse usando IOS oficiales, principalmente los Backup Loaders.
- **[Homebrew Channel](http://www.elotrolado.net/wiki/Homebrew_Channel)**: En español **Canal Homebrew**, abreviado HBC, es un canal no oficial desarrollado por el *Team Twiizers* que permite lanzar las aplicaciones homebrew presentes en la tarjeta SD o en el dispositivo USB. Por tanto es el pilar clave de la modificación de la consola, junto con los cIOS.
- **[Backup/DVD/USB Loader](http://www.elotrolado.net/wiki/Lista_de_usb_loaders)**: Aplicación homebrew que funciona como cargador de juegos, permitiendo cargar backups que no se pueden lanzar desde el Canal Disco. Los loaders utilizan los cIOS en lugar de los IOS oficiales para poder cargar los backups, por lo que no pueden funcionar sin ellos.
- **Bug Trucha**: El bug Trucha es un fallo que estaba presente en IOS antiguos, y que permitía utilizarlos para cargar e instalar aplicaciones no firmadas por Nintendo (no oficiales). En las nuevas versiones este fallo está solucionado, y es necesario restaurarlo en al menos un IOS para poder usarlo para instalar contenido no oficial, como es el caso de los cIOS. Todos los cIOS también incluyen el bug Trucha, por lo que pueden ser utilizados igualmente una vez instalados.
- **[Brick](http://www.elotrolado.net/wiki/Bricks_Wii)**: Literalmente "ladrillo", se denomina así al mal funcionamiento de la consola que impide operar con ella, por lo que se convierte en un ladrillo o pisapapeles. Normalmente suelen producirse por manejar aplicaciones peligrosas sin conocimiento o por la instalación de WADs corruptos o incorrectos, por lo que debes evitar este tipo de prácticas y ajustarte a las instrucciones de los tutoriales mientras aprendes.

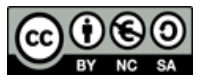

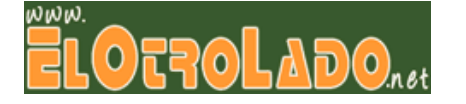

5

- **Ejecutable .dol o .elf**: Al igual que en Windows los ejecutables suelen tener la extensión .exe, en la Wii el equivalente son los archivos **.dol** y **.elf**. La mayoría de las aplicaciones homebrew se distribuyen en formato .dol.
- **WAD**: Los distintos componentes del firmware de la Wii suelen empaquetarse en archivos con extensión **.wad**. Por ejemplo, mediante el NUS Downloader (una aplicación para Windows) se puede descargar cualquier IOS oficial y empaquetarlo en un archivo .wad, que posteriormente se puede instalar en la Wii usando la aplicación WAD Manager. También se empaquetan en archivos WAD los canales, tanto oficiales como no oficiales.
- **[WAD Manager](http://www.elotrolado.net/wiki/Wad_Manager)**: Aplicación que permite instalar o desinstalar archivos .wad en la consola Wii. Para instalar contenido no firmado ("trucha") como canales no oficiales, requiere del uso de un IOS "truchado", por ejemplo un cIOS.

Es importante que tengas claros estos términos, ya que te permitirán comprender el proceso que estás llevando a cabo en lugar de seguirlo ciegamente, y repercutirá en un mejor aprovechamiento de las posibilidades de la consola así como en un menor riesgo de estropearla.

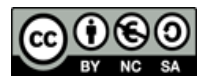

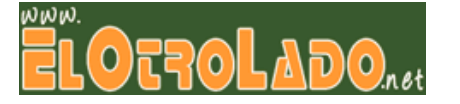

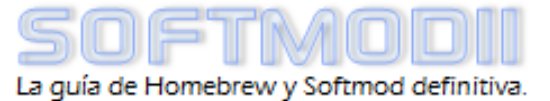

# Paso 0: ¿Qué necesito antes de empezar?

#### <span id="page-5-1"></span><span id="page-5-0"></span>Requisitos

- Una **consola Wii** , es indiferente si tiene modchip o no.
- Una **tarjeta SD** o microSD+adaptador<sup>129</sup> de 1 ó 2 GB (no se recomiendan tarjetas SDHC). Es recomendable formatearlas con el **[Formateador SD oficial](http://www.sdcard.org/consumers/formatter_3/SDFormatterv3.0.zip)**. Haz una copia de seguridad del contenido de la tarjeta antes de comenzar.
- Un **ordenador** con **lector de tarjetas SD** y **conexión a Internet**.
- Un **mando de GameCube** (opcional).
- En caso de querer cargar copias de seguridad por USB, un **dispositivo de almacenamiento externo USB 2.0 compatible** . Puedes ver una lista de dispositivos compatibles en el hilo oficial de EOL: **[http://www.elotrolado.net/hilo\\_hd-pendrives-compatibles-con-wii-eol](http://www.elotrolado.net/hilo_hd-pendrives-compatibles-con-wii-eol-certified-tutoriales_1387639)[certified-tutoriales\\_1387639](http://www.elotrolado.net/hilo_hd-pendrives-compatibles-con-wii-eol-certified-tutoriales_1387639)**
- Una **impresora**, si quieres imprimir este tutorial para tenerlo a mano mientras realizas la modificación.

# <span id="page-5-2"></span>Comprobar versión de la consola Wii

Lo primero es comprobar qué versión de firmware tiene instalada tu consola Wii, ya que será determinante a la hora de elegir el método de liberación.

Para saber la versión de tu Wii simplemente entra en el menú de **Opciones de Wii** desde el Menú del Sistema, y accede a la pantalla de **Configuración**. En esta pantalla podrás ver la versión de firmware en la esquina superior derecha de la pantalla, seguido de la letra de la región (E para PAL, U para NTSC). Puedes ver cómo hacerlo en **[este vídeo](http://www.youtube.com/watch?v=P7x2PAswTWU)**.

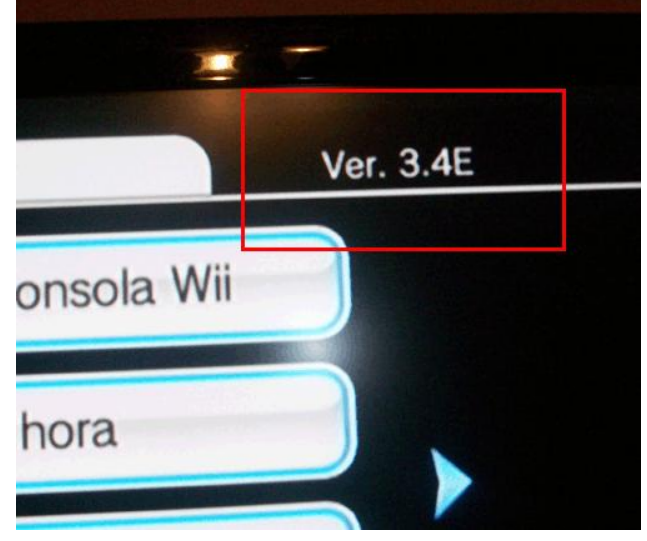

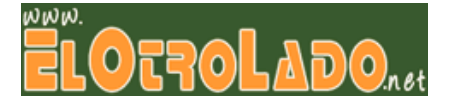

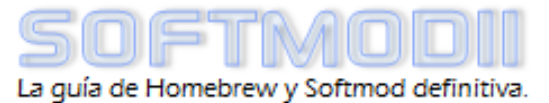

#### <span id="page-6-0"></span>Conectar la consola Wii a Internet

Puedes conectar la consola Wii a Internet antes de comenzar el proceso si quieres. Tienes la posibilidad de consultar el **Manual de Usuario** de la Wii (que contiene toda la información necesaria para hacerlo), o bien seguir el **[Asistente de conexión a Internet](http://www.nintendo.es/NOE/es_ES/support/ayuda_wii_5251_8561.html)** de la web de Nintendo.

**¡ATENCIÓN!** Si conectas tu consola Wii a Internet y no tienes instalada la última versión (4.3v2), al realizar la **Prueba de conexión** aparecerá un cuadro de diálogo preguntando si quieres actualizarla. Es importante que escojas la opción **NO** si tienes una versión de firmware inferior a 4.3, de otra manera perderías la posibilidad de seguir el camino más sencillo para liberarla, y además puedes actualizarla más adelante sin perder nada con Pimp My Wii o de forma oficial. **Si no estás seguro, mejor no actualices**.

Si conectas tu consola Wii por primera vez ahora que vas a realizar este proceso o la has conectado hace poco puedes conseguir **500 WiiPoints gratis** para estrenar tu Canal Tienda con el Embajador de Conexiones de Nintendo. Mira en la sección "**Créditos y agradecimientos**" para más información.

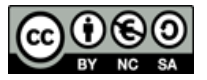

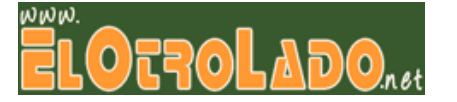

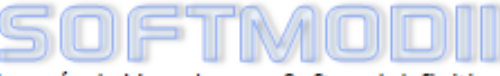

# Paso 1: Instalando el Canal Homebrew

<span id="page-7-0"></span>El **[HackMii Installer](http://www.elotrolado.net/wiki/HackMii_Installer)** es una aplicación que permite instalar diversas utilidades en la consola, en concreto el **Canal Homebrew** y **BootMii**. Para ello se vale de distintos exploits, que permiten cargar código sin firmar en la consola.

El Canal Homebrew es la utilidad básica que vamos a utilizar para liberar la consola Wii, concretamente nos servirá para ejecutar todas las aplicaciones requeridas en el proceso. El exploit a utilizar dependerá de la versión y la región de tu Wii:

- Si tu versión es inferior a 3.0: Es recomendable que actualices por vía oficial (por Internet o mediante un juego original) a una versión superior a la 3.0.
- Si tu versión está entre 3.0 y 4.2 (cualquier región): **BannerBomB**.
- Si tu versión es 4.3 (cualquier región):**LetterBomb** (no requiere juego), **Smash Stack**, **Indiana Pwns**, **Return of the Jodi**, **Eri HaKawai**, **Bathaxx** o **Yu-Gi-OWNED! / Yu-Gi-Vah**.

#### <span id="page-7-1"></span>Ejecutando el HackMii Installer

Método BannerBomB (solo 4.2 o inferior)

Este es el método recomendado por ser el más sencillo. Únicamente se necesita:

- Tarjeta SD o microSD+adaptador de 1 ó 2 GB
- Ordenador con lector de tarjetas
- Descargar las siguientes aplicaciones:
	- o **[BannerBomB v1](http://bannerbomb.qoid.us/index.old.php)** (entre 3.0 y 4.1) o **[BannerBomB v2](http://bannerbomb.qoid.us/index.new.php)** (para 4.0, 4.1 y 4.2). Descarga el paquete que viene en el punto 2 de las instrucciones de la web. Si no te funciona prueba con los que vienen en el punto 6.
	- o **[HackMii Installer v0.8](http://bootmii.org/download/)** (o superior, si hay una nueva versión cuando hagas el tutorial).

Descarga los archivos necesarios y formatea la tarjeta SD con el formateador oficial. Copia la carpeta "**private**" del paquete de BannerBomB a la tarjeta SD, así como el archivo "**boot.elf**" del paquete del

# THIS SOFTWARE MUST NOT BE SOLD,<br>NEITHER ALONE NOR AS PART OF A BUNDLE.

IF YOU PAID FOR THIS SOFTWARE OR RECEIVED AS PART OF A BUNDLE FOLLOWING PAYMENT,<br>YOU HAVE BEEN SCAMMED AND SHOULD DEMAND YOUR MONEY BACK IMMEDIATELY.

> For further details see http://hbc.hackmii.com/scam

> > Press ① to continue

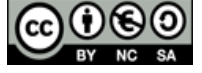

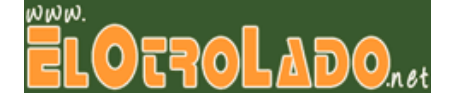

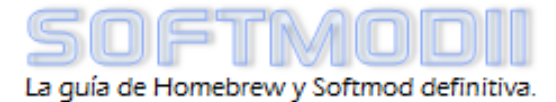

 $v4.2$  (rev10)

HackMii Installer. Tanto la carpeta como el archivo .elf deben estar en la **raíz de la tarjeta SD**.

El siguiente paso es diferente según la versión de BannerBomB:

- **[v1 \(vídeo\)](http://www.youtube.com/watch?v=dn930fWjl04)**: Introduce la tarjeta SD con los archivos en la consola, y entra en el menú **Opciones de Wii -> Gestión de datos -> Canales -> Tarjeta SD**.
- **v2 [\(vídeo\)](http://www.youtube.com/watch?v=RLShwjm40gQ)**: Introduce la tarjeta SD con los archivos en la consola Wii, y accede al **Menú Tarjeta SD** desde la pantalla principal del Menú del Sistema.

En ambos casos, si se ha hecho correctamente deberá aparecer una ventana emergente con el texto "**Load boot.dol/.elf?**". Pulsa "**Sí**" y arrancará el HackMii Installer.

#### Usando un juego para lanzar un exploit

Si tu Wii tiene la versión 4.3, no podrás usar BannerBomB. Puedes usar LetterBomb, o uno de los juegos que vienen a continuación. El juego que elijas deberá ser **de la misma región que tu consola**, en función del exploit que quieras utilizar:

Sólo sirven los juegos de esta lista, para cualquier región. NO sirve si no está.

# Lista de juegos vulnerables

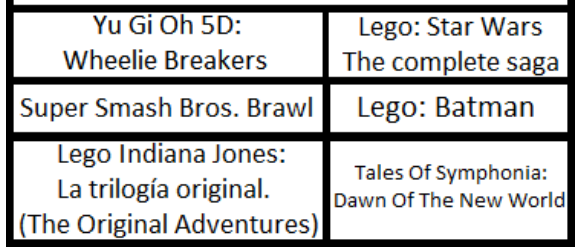

- LetterBomb
- Smash Stack: **[Super Smash Bros. Brawl](http://www.nintendo.es/NOE/es_ES/games/wii/super_smash_bros_brawl_2785.html)**.
- Indiana Pwns: **LEGO [Indiana Jones: La Trilogía Original](http://www.nintendo.es/NOE/es_ES/games/wii/lego_indiana_jones_la_triloga_original_7902.html)**.
- Return of the Jodi: **[LEGO Star Wars: The Complete Saga](http://www.nintendo.es/NOE/es_ES/games/wii/lego_star_wars_the_complete_saga_2835.html)**.
- Bathaxx: **[LEGO Batman: El Videojuego](http://www.nintendo.es/NOE/es_ES/games/wii/lego_batman_el_videojuego_11277.html)**.
- Eri HaKawai: **[Tales of Symphonia: Dawn of](http://www.nintendo.com/games/detail/dFcvWJKv6eSn5U_oRyh6RvgKUZ83ZmlF) the New World**.
- Yu-Gi-OWNED!: **[Yu-Gi-Oh 5D's Wheelie Breakers](http://yugioh.wikia.com/wiki/Yu-Gi-Oh!_5D%27s_Wheelie_Breakers)** PAL. Existen dos versiones en función de la tasa de refresco de pantalla que tengas configurada en la Wii, 50 Hz o 60 Hz (lo puedes ver en **Configuración -> Pantalla -> Tipo de TV**)
- Yu-Gi-Vah: **[Yu-Gi-Oh 5D's Wheelie Breakers](http://yugioh.wikia.com/wiki/Yu-Gi-Oh!_5D%27s_Wheelie_Breakers)** NTSC.

Necesitarás en su caso el **juego original de tu región** (no vale el mismo juego de otra) o una copia de seguridad si tu Wii dispone de modchip. Además del juego, requerirás:

- Tarieta SD o microSD+adaptador de 1 ó 2 GB (no valen SDHC)
- Ordenador con lector de tarjetas
- Descargar las siguientes aplicaciones:

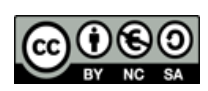

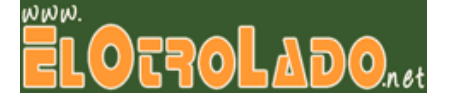

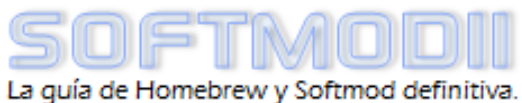

- 
- o **[HackMii Installer v0.8](http://bootmii.org/download/)** (o superior, si hay una nueva versión cuando realices el tutorial).
- o **[Pack con los exploits](http://code.google.com/p/softmodii-eol/downloads/detail?name=Exploits%20Wii%20v5.zip&can=2&q=)**

En primer lugar, si tienes una partida guardada del juego que vas a utilizar deberías transferirla a la SD y de ahí al PC para no perderla (es la carpeta "private"). Copia la carpeta "**private**" del exploit que vayas a usar a la raíz de la SD, así como el archivo "**boot.elf**" del HackMii Installer. Sea cual sea el exploit escogido (salvo el Smash Stack, ver siguiente párrafo) en primer lugar hay que **ejecutar al menos una vez el juego** correspondiente desde el Canal Disco (si ya has jugado antes no hace falta); una vez en la pantalla principal del juego vuelve al Menú del Sistema (no es necesario empezar una partida).

El caso del **Smash Stack es diferente**, ya que puedes elegir cargar el exploit directamente sin tener una partida creada ni haber ejecutado el juego. Si ya tienes una partida es preciso borrar todos los escenarios predefinidos antes de copiar el exploit.

Para LetterBomb, tendrás que averiguar la dirección MAC del adaptador Wifi de la Wii donde se va a ejecutar el exploit. **No sirve de una Wii para otra.**

Introduce la tarjeta SD en la Wii y accede al **menú de gestión de partidas guardadas**, borra la partida (si la hay) de la memoria de la Wii y copia la partida modificada de la tarjeta SD a la memoria de la Wii (este paso no es necesario con el Smash Stack ni con LetterBomb). Si tienes alguna duda mira **[este vídeo](http://www.youtube.com/watch?v=mhLQAD7PACI)**, consulta el **Manual de Usuario** de la Wii o la **[sección de Ayuda](http://www.nintendo.es/NOE/es_ES/support/ayuda_wii_5251_8159.html)** de la web de Nintendo.

Teniendo ya la partida modificada en la consola y el archivo boot.elf en la raíz de la tarjeta SD, el siguiente paso es **ejecutar de nuevo el juego desde el Canal Disco (excepto LetterBomb)**. La forma del lanzar el exploit varía:

> LetterBomb: En primer lugar hay que ir a Opciones de Wii - Configuración de Wii - Internet - Datos de la consola Wii - Dirección MAC Wi-Fi. Una vez que se sabe la direccion MAC de la consola hay que ir a<http://please.hackmii.com/>. Primero se elige la versión correspondiente a nuestra región (E para Eurpoa, U para toda América, J para Japón y K para Korea). Debajo se introduce la direccion MAC que hemos averiguado antes. Se introduce el captcha y se pulsa el botón de "Cut the blue wire". Guardamos la descarga, se descomprime y se copia lo descomprimido a la SD. Hay que asegurarse de que la fecha sea correcta. Se introduce la tarjeta SD. Ahora se abre el tablón de mensajes de Wii (donde aprece el tiempo jugado) y se retrocede un par de días. Aparecera un sobre rojo y al darle con A se ejecutará el exploit.

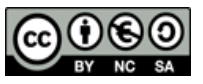

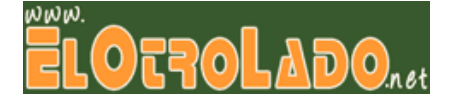

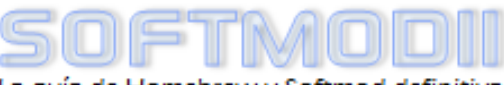

- [Smash Stack:](http://www.elotrolado.net/wiki/Smash_Stack) Si usas el exploit sin partida guardada asegúrate de seleccionar "Continuar sin guardar" al ejecutar el juego por primera vez. Entra en "**Vault**" ("Baúl") y ahí en el "**Stage Builder**" ("Editor de escenarios"), y se lanzará el exploit. Puedes verlo **[en este vídeo](http://www.youtube.com/watch?v=mv2fvRj8hDw)**.
- [Indiana Pwns:](http://www.elotrolado.net/wiki/Indiana_Pwns) Carga la partida normalmente y dirígete a la "**Galería de Arte**" ("Art Room"), habla con el personaje de la izquierda y a continuación muévete hasta un icono negro y pulsa . Puedes verlo **[en este](http://www.youtube.com/watch?v=d9oJZkEmk4E) vídeo**.
- [Return of the Jodi:](http://www.elotrolado.net/wiki/Return_of_the_Jodi) Carga la partida 1. Ve hacia los personajes de la derecha y selecciona el que se llama "**Return of Jodi**". Puedes verlo **[en este vídeo](http://www.youtube.com/watch?v=XZquFIdQ-7s)**.
- [Bathaxx:](http://www.elotrolado.net/wiki/Bathaxx) Carga la partida 1. Entra en la "**Mansión Wayne**" y escoge el personaje habilitado en la última fila. Puedes verlo **[en este vídeo](http://www.youtube.com/watch?v=P2bfew3z1ic)**.
- [Eri HaKawai:](http://www.elotrolado.net/wiki/Eri_HaKawai) Carga la partida 1 y selecciona el personaje "**Eri HaKawai**" en versiones PAL o "**Giantpune**" en NTSC. Puedes verlo **[en este vídeo](http://www.youtube.com/watch?v=oAYooTzQIqU)**.
- [Yu-Gi-OWNED!](http://www.elotrolado.net/wiki/Yu-Gi-OWNED!) y [Yu-Gi-Vah:](http://www.elotrolado.net/wiki/Yu-Gi-Vah) En el menú de inicio del juego pulsa  $(A)$  y pasará a una pantalla de carga, ejecutándose el exploit. Puedes verlo **[en este](http://www.youtube.com/watch?v=lmADKQjW1FQ) vídeo**.

A partir de este punto el proceso es común independientemente del exploit utilizado.

#### Proceso de instalación

<span id="page-10-0"></span>Si todo funciona correctamente aparecerá una pantalla con letras blancas sobre fondo negro con un texto en inglés avisando de posibles estafas. Tras esperar unos 20 segundos aparecerá el rótulo "**Press 1 to continue**", presiona  $\bigcirc$  en el mando de Wii o  $\bigcirc$  en el mando de GameCube y entrarás en la pantalla inicial del HackMii Installer.

En esta pantalla te informan de las opciones de instalación que tienes. Fíjate en **BootMii**, y si pone "Can be installed" o "Can only be installed as an IOS". Pulsa  $\Theta$ . e instala el Canal Homebrew y BootMii:

- Canal Homebrew: Selecciona la opción "**Install The Homebrew Channel**", y se llevará a cabo de forma automática. Si se ha instalado correctamente aparecerá el texto "**SUCCESS**", selecciona "**Continue**" para volver a la pantalla de instalación.
- BootMii: En función del resultado del test que hace el HackMii Installer a la consola Wii permitirá o no la instalación de BootMii como boot2, en cambio la instalación de BootMii como IOS siempre se permite. Selecciona la opción "**BootMii...**" para acceder a las opciones de instalación de BootMii:
	- o **Install BootMii as boot2**: Es la opción recomendada si está disponible.
	- o **Install BootMii as IOS**: Instala BootMii en la posición IOS254.

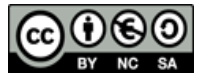

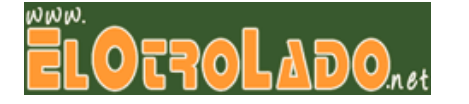

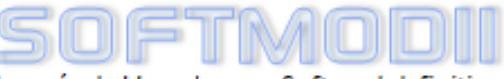

Una vez seleccionada la opción de instalación, el HackMii Installer pedirá la inserción de una tarjeta SD para copiar los archivos necesarios de BootMii. Selecciona "**Yes, continue**" para copiar los archivos, y de nuevo a continuación para instalar BootMii. Si se ha instalado correctamente aparecerá el texto "**SUCCESS**", selecciona "**Continue**" para volver a la pantalla de instalación, y ahí "**Exit**" para salir. Volverás al Menú del Sistema y verás el Canal Homebrew recién instalado.

Si tienes dudas sobre este proceso puedes consultar la **[wiki del HackMii Installer en](http://www.elotrolado.net/wiki/HackMii_Installer)  [EOL](http://www.elotrolado.net/wiki/HackMii_Installer)**. También puedes visitar la **[wiki del Canal Homebrew en EOL](http://www.elotrolado.net/wiki/Homebrew_Channel)** si quieres ver cómo se utiliza antes de continuar con el proceso.

<span id="page-11-0"></span>Haciendo copia de la NAND con BootMii

Este proceso es opcional pero muy recomendable, no obstante puede ser realizado más adelante en cualquier momento. Además de la tarjeta SD, puedes usar un mando de GameCube conectado al puerto 1 de la consola. Sin tocar la tarjeta SD entra directamente en el **Canal Homebrew**. Una vez abierto, pulsa  $\bigcirc$  y selecciona la opción "**Lanzar BootMii**".

Usa el pad del mando de GC o el botón **de del frontal de la consola para seleccionar** la opción que está a la derecha y pulsa  $\overline{A}$  o  $\overline{w}$ , y en la siguiente pantalla selecciona la opción de la izquierda para acceder a **BackupMii**. Si todo es correcto, la copia de la NAND comenzará automáticamente.

Cuando haya terminado aparecerá el texto "**Verify succeded!**", pulsa cualquier tecla para volver al menú anterior. Apaga la consola, saca la tarjeta SD e introdúcela en el PC. En la raíz de la tarjeta SD se encuentran dos archivos que contienen la copia de la NAND, "**nand.bin**" y "**keys.bin**", guarda estos archivos en tu PC por si son necesarios en un futuro junto con la carpeta "**bootmii**".

Si tienes dudas sobre este proceso puedes consultar la wiki de BootMii en EOL [http://www.elotrolado.net/wiki/BootMii.](http://www.elotrolado.net/wiki/BootMii)

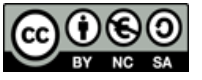

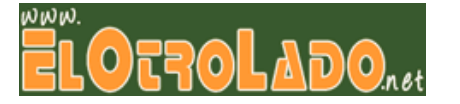

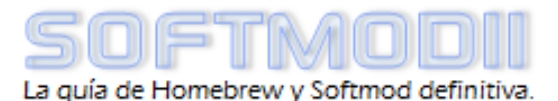

# Paso 2: Instalando los cIOS

<span id="page-12-0"></span>Una vez instalado el Canal Homebrew y BootMii el siguiente paso es la instalación de un IOS con el bug Trucha en la consola Wii. Este IOS permitirá a las aplicaciones instalar contenido no firmado por Nintendo en la consola, como los cIOS necesarios para la carga de juegos por USB. Para este paso necesitarás:

- Tarjeta SD formateada (otra vez) con el formateador oficial
- PC con lector de tarietas
- Descargar las aplicaciones necesarias:
	- o **Pack con [CSD, IOS236 Installer v5 MOD, cIOS installer v5.1 de](http://code.google.com/p/softmodii-eol/downloads/detail?name=CSD%2C%20IOS236mod%20y%20cIOS.zip&can=2&q=)  [Hermes y cIOS installer v19 de Waninkoko](http://code.google.com/p/softmodii-eol/downloads/detail?name=CSD%2C%20IOS236mod%20y%20cIOS.zip&can=2&q=)**, a copiar en la tarjeta SD.
	- o Si no te funciona el **CSD**, requerirás además el programa **[NUS](http://code.google.com/p/softmodii-eol/downloads/detail?name=NUSD%201_5a.zip&can=2&q=)  [Downloader](http://code.google.com/p/softmodii-eol/downloads/detail?name=NUSD%201_5a.zip&can=2&q=)** y ejecutarlo en un PC con Windows conectado a Internet (en Linux o MacOSX puedes ejecutarlo con un emulador como **[Wine](http://www.winehq.org/)**).

Necesitas usar el CSD o NUS Downloader para conseguir los archivos .wad de los IOS precisos para la instalación. El **proceso con CSD** es sencillo: ejecuta el archivo **CSD PDF.exe** desde la tarjeta SD, pulsa **1** en la ventana emergente y luego **Intro**, y los archivos se descargarán automáticamente en tu tarjeta SD, quedando lista para continuar.

Si CSD no te funciona tendrás que usar el NUSD; para ello, copia la carpeta del programa en tu PC, ejecuta el NUS Downloader y sigue los siguientes pasos:

- En el menú "**Extras…**" selecciona "**Retrieve common key (key.bin)**".
- En el menú "**Database**" selecciona "**IOS**" -> "**IOS37**" -> "**v3869**" y pulsa "**Start NUS Download**". Espera a que salga el mensaje "**NUS Download Finished**".
- Repite el paso anterior con el **IOS38 v3867** y después con el **IOS57 v5661**. En la carpeta del programa del NUSD habrán aparecido tres nuevas carpetas con nombres largos, crea una carpeta en la raíz de la tarjeta SD llamada "**ios**" y copia las tres carpetas en su interior, después bórralas de la carpeta del NUSD.
- Ahora marca en la parte inferior de la ventana del NUSD las pestañas "**Pack -> WAD**" y "**Delete contents**", y repite el paso anterior con el **IOS36 v3351** y el **IOS38 v3867**. Aparecerán otras dos carpeta con sendos archivos .wad en su interior, copia directamente los archivos .wad en la raíz de la tarjeta SD. Los archivos .wad deben tener tener como nombres **IOS36-64-v3351.wad** e **IOS38-64-v3867.wad**.

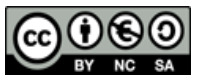

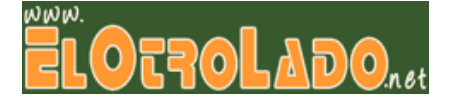

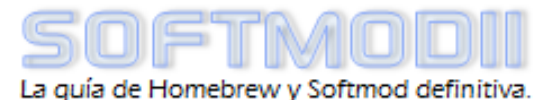

## Instalación del IOS236

<span id="page-13-0"></span>Desenchufa cualquier mando o memoria de GameCube que tengas enchufado, e introduce la tarjeta SD con el pack y los archivos descargados con CSD o NUSD. Abre el Canal Homebrew y carga la aplicación "**[Instalador IOS236](http://www.elotrolado.net/wiki/IOS236_Installer)**". La instalación se llevará a cabo automáticamente en unos 10-15 segundos y volverás al Canal Homebrew.

**iijATENCIÓN!!!** Debido a un bug en el Canal Homebrew es posible que el instalador se te cuelgue, en particular si no tienes configurada una conexión a Internet en la Wii. Las posibles soluciones a esto pasan por configurar una conexión a Internet; algunos usuarios han comentado que dejando la Wii encendida unos minutos en el menú del sistema o el Canal Homebrew antes de ejecutar la aplicación han conseguido que les funcione. No es necesario que realices estas recomendaciones si el instalador IOS236 no se te cuelga.

# Instalación de los cIOS de Hermes

<span id="page-13-1"></span>En el Canal Homebrew carga la aplicación "**[Instalador cIOS](http://www.elotrolado.net/wiki/CIOS#cIOS_de_Hermes) 222**". En la pantalla "Select IOS to use during installation" usa la cruceta del mando para escoger el **IOS236** y pulsa  $\Theta$ . Selecciona "**Install Custom IOS222 v65535**" y pulsa  $\Theta$ . a continuación selecciona "**Use IOS38 (reccomended)**" y pulsa  $\bigcirc$ . Cuando termine de cargar los archivos pulsa  $\bigcirc$  para instalar el cIOS, y cuando acabe volverás automáticamente al Canal Homebrew. Repite el proceso para instalar el resto de cIOS con las siguientes opciones:

- **Custom IOS223** -> **IOS37**
- **Custom IOS224** -> **IOS57**
- **Custom IOS202** -> **IOS57**

#### Instalación del cIOS de Waninkoko

<span id="page-13-2"></span>Este paso es opcional y si tu único interés por ahora es cargar juegos por USB no es necesario realizarlo. Básicamente es forzoso si piensas usar el loader **Neogamma**.

Para instalar los cIOS carga la aplicación "**[Waninkoko cIOS installer](http://www.elotrolado.net/wiki/CIOS#cIOS_de_Waninkoko)**" en el Canal Homebrew. Cuando aparezca la pantalla "**Select IOS to use during installation**" usa la cruceta para escoger el **IOS236** y pulsa  $\overline{A}$ , y luego vuelve a pulsar  $\overline{A}$ . En la siguiente pantalla usa la cruceta para selccionar **IOS38 v3867** y pulsa  $\overline{A}$ , y a continuación escoge "**WAD Installation**" –> "**Wii SD Slot**". Una vez terminado el proceso de instalación pulsa para salir al Canal Homebrew.

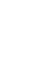

14

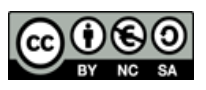

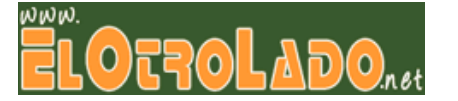

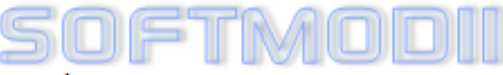

## Paso 3: Instalando un Backup Loader

<span id="page-14-0"></span>Ya tienes instalado en la consola Wii todo lo necesario para que funcionen las aplicaciones homebrew. Para cargar copias de seguridad tienes [múltiples alternativas](http://www.elotrolado.net/wiki/Lista_de_usb_loaders) (CFG USB Loader, Wiiflow, Neogamma…), pero en este tutorial vamos a utilizar **uLoader** por varias razones:

- Es el loader más completo y estable.
- Fácil de manejar y configurar.
- Sirve tanto para cargar por USB como por DVD, incluso usando un lector DVD externo USB.
- Gran cantidad de información y soporte completo en EOL.

#### <span id="page-14-1"></span>Preparando el disco duro USB para cargar copias de seguridad

Igual que con los backup loaders, existen diversas alternativas para administrar el disco duro USB con los juegos de Wii. Nosotros vamos a usar el **Wii Backup Manager** por ser muy completo y sencillo; puedes **[descargarlo aquí](http://code.google.com/p/softmodii-eol/downloads/detail?name=WBM038b61.zip&can=2&q=)**.

Para cargar los juegos en uLoader se pueden usar dos tipos de particiones, **FAT32** o **WBFS**. El formato WBFS está diseñado especialmente para alojar juegos de Wii, y por tanto es altamente recomendable. Si vas a tener un disco duro externo dedicado a la Wii, lo ideal es tenerlo particionado con la siguiente estructura:

- Primero una **partición FAT32** formateada con **clúster de 32K** y **marcada como activa**, de unos 10 o 20 GB. Esta partición se puede usar para instalar juegos de WiiWare/Consola Virtual en uLoader, grabar las partidas usando la emulación NAND, almacenar juegos para emuladores de consolas antiguas… Si prefieres no hacer una partición WBFS, puedes ampliar el tamaño de la partición para almacenar los juegos.
- A continuación una **partición WBFS** para los juegos de Wii. Puedes crear una partición NTFS normal y luego formatearla a WBFS usando el Wii Backup Manager. El tamaño de la partición dependerá de la cantidad de juegos que quieras almacenar y de la capacidad del disco, pero puedes calcular que en 100 GB caben aproximadamente 25-35 juegos. Si dispones de un pendrive de poca capacidad puedes formatearlo completamente en WBFS.

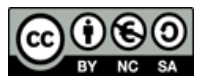

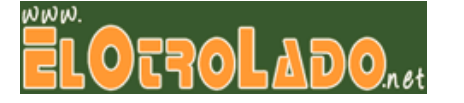

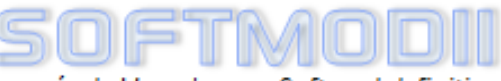

La guía de Homebrew y Softmod definitiva.

 Si aún te queda espacio libre en el disco duro, puedes usarlo en el formato que quieras, por ejemplo haciendo otra partición NTFS para guardar tus archivos. Algunas aplicaciones como el WiiMC (reproductor multimedia) pueden acceder a particiones NTFS.

Si no sabes como particionar tu disco duro, tienes una cantidad ingente de tutoriales en Internet. Si usas **Windows** es recomendable buscar un tutorial para particionar y formatear el disco usando el "**Administrador de discos**" de Windows, sin necesidad de utilizar ningún programa. Si usas **MacOSX**, **Linux** u otro sistema operativo es probable que estés familiarizado con el particionamiento de unidades, pero si no es así igualmente puedes encontrar tutoriales usando **[Google](http://www.google.es/)** o cualquier otro buscador.

Para formatear una partición en formato WBFS es necesario usar **Wii Backup Manager**. Abre esta aplicación y entra en el menú "**Herramientas**" -> "**Formatear unidades**", en la pestaña "**Unidad**" selecciona la partición que quieres convertir a WBFS, selecciónalo en "**Nuevo sistema de archivos**" si no lo está ya, con la opción "**Physical sector size**", y pulsa "**Empezar**": ya tienes tu partición WBFS para meter juegos.

Si tienes imágenes de juegos en tu PC (**.iso**, **.ciso** o **.wbfs**) puedes usar Wii Backup Manager para cargarlas en la partición WBFS. En la pestaña "**Unidad 1**" abre el desplegable donde pone "**Inactivo**" y ahí selecciona la partición WBFS. En la pestaña "**Archivos**" pulsa "**Añadir**" -> "**Archivos**" o "**Carpetas**" para cargar archivos o carpetas respectivamente, marca los juegos que quieres transferir y selecciona

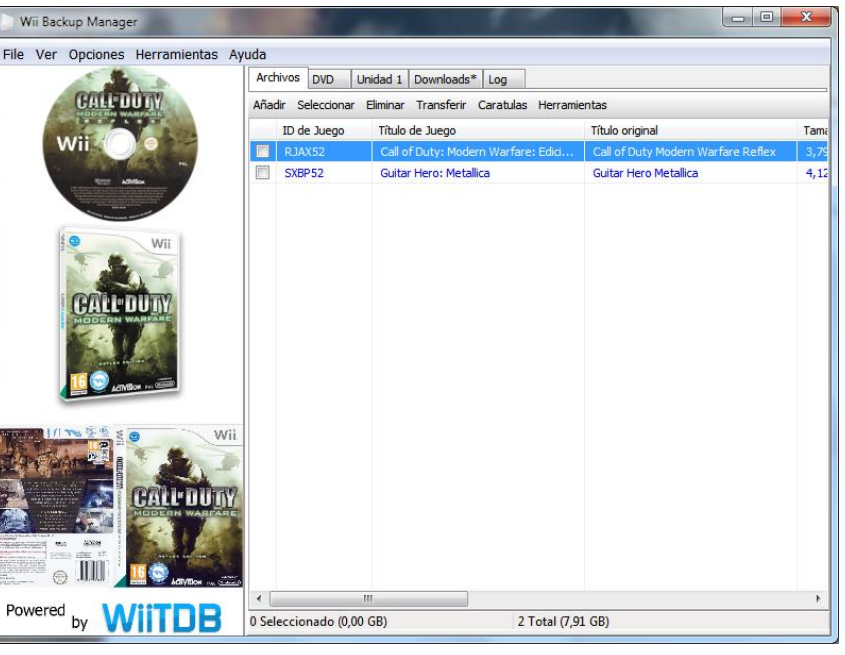

"**Transferir**" -> "**Unidad 1**" para pasarlos al disco duro.

Si vas a usar una partición FAT32 puedes copiar directamente los archivos **.ciso** a la raíz de la partición.

Si usas otro sistema operativo también hay alternativas al Wii Backup Manager:

- Linux: **[Wii Backup Fusion](http://wiibafu.codeplex.com/)**, **[Wiithon](https://launchpad.net/wiithon)**, **[Linux WBFS Manager](http://code.google.com/p/linux-wbfs-manager/)**.
- MacOS: **[Wii Backup Fusion](http://wiibafu.codeplex.com/)**, **[WBFS for MacOSX](http://www.elotrolado.net/hilo_wbfs-para-mac-os-x-actualizado-21-05-09_1215918)**.

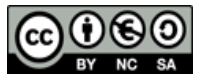

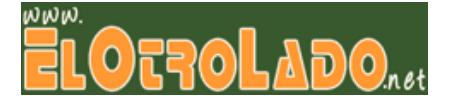

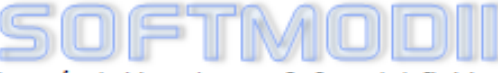

La guía de Homebrew y Softmod definitiva.

#### <span id="page-16-0"></span>Instalación de uLoader

Antes de instalar uLoader, formatea de nuevo la tarjeta SD para eliminar los archivos innecesarios. Instalarlo es muy sencillo, simplemente descarga el **[paquete](http://code.google.com/p/softmodii-eol/downloads/detail?name=uLoader.zip&can=2&q=)  [de uLoader](http://code.google.com/p/softmodii-eol/downloads/detail?name=uLoader.zip&can=2&q=)**, ábrelo y copia las carpetas a la raíz de la SD.

Conecta el dispositivo de almacenamiento externo al puerto USB0

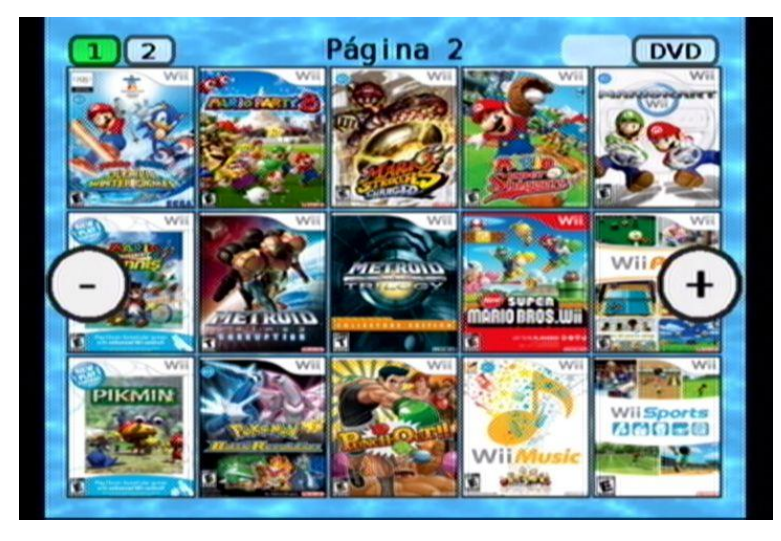

(el de abajo con la consola tumbada). Introduce de nuevo la tarjeta SD en la Wii y abre el Canal Homebrew para ejecutar **uLoader**. Si todo funciona correctamente debería aparecerte la pantalla principal de uLoader con los juegos de la partición WBFS (o FAT32 si no tienes WBFS). Para cargar un juego, simplemente pulsa  $\overline{A}$  sobre él y selecciona "**Cargar juego**" en la esquina inferior derecha. Puedes ver el manejo básico de uLoader en **[este vídeo](http://www.youtube.com/watch?v=YFILgoWgVrs)**.

También puedes cargar backups en DVD seleccionando la opción "**DVD**" en la esquina superior derecha; recuerda que solo podrás cargar copias en DVD si tu Wii no tiene la protección física en el lector (más de un año de antigüedad); sabrás que tu Wii tiene la protección si al intentar ejecutar una copia en DVD desde uLoader obtienes el "**Error -2**". Además puedes usar uLoader para pasar tus DVDs al disco duro en formato WBFS, o conectar un lector de DVD externo USB para cargar copias directamente en CD o DVD.

En EOL tienes una amplia **[wiki](http://www.elotrolado.net/wiki/ULoader)** con toda la información sobre uLoader, por lo que deberías leerla para conocer a fondo todas las opciones de este magnífico loader.

#### Instalando un Canal Forwarder para uLoader

Este paso es opcional, pero recomendable si quieres evitar pasar por el Canal Homebrew para acceder a uLoader. Con esto instalarás un canal forwarder que funcionará como acceso directo para abrir uLoader desde el Menú del Sistema. La instalación del canal no elimina la necesidad de tener la tarjeta SD en la Wii, ya que arranca uLoader desde ahí.

Descarga el **[paquete con WAD Manager y el canal forwarder](http://code.google.com/p/softmodii-eol/downloads/detail?name=WM%20y%20uLoader%20forwarder.zip&can=2&q=)**, y copia el contenido a la raíz de la tarjeta SD. Entra en el Canal Homebrew y abre la aplicación "**[WAD Manager](http://www.elotrolado.net/wiki/Wad_Manager)**", pulsa  $\Theta$  en la primera pantalla, selecciona **IOS236** y pulsa  $\Theta$ , en la siguiente pantalla selecciona "**Ranura SD**" y pulsa  $\overline{A}$ , a continuación seleccionas el **archivo .wad** con  $\overline{A}$ , marcas "**Instalar WAD**" y pulsas  $\overline{A}$ . Cuando termine pulsa cualquier botón para salir, ya tendrás instalado tu canal y podrás usarlo para entrar a uLoader desde el Menú del Sistema como cualquier otro canal oficial.

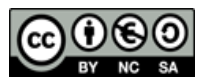

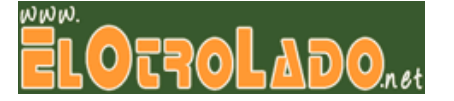

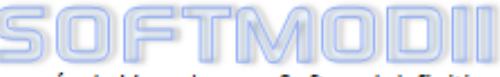

# Paso 4: Mi Wii ya carga copias. ; Y ahora qué?

<span id="page-17-0"></span>Además de cargar copias, la scene te ofrece una gran variedad de aplicaciones.

#### Aplicaciones y canales forwarder

Existe una gran cantidad de emuladores disponibles para muchas **consolas y ordenadores antiguos**: NES, SNES, GameBoy, SEGA Master System, SEGA MegaDrive, Atari, Commodore, DOS… Suelen ser aplicaciones sencillas que cargan las ROMs desde la tarjeta SD o partición FAT32 en dispositivo USB.

Los canales forwarder son "**accesos directos**" que se instalan en el Menú del Sistema de la consola Wii y lanzan aplicaciones sin necesidad de abrir el Canal Homebrew.

Puedes ver una completa lista de emuladores y otras aplicaciones, así como enlaces a las descargas de las mismas y canales forwarder en el **[hilo de aplicaciones de EOL](http://www.elotrolado.net/hilo_hilo-oficial-aplicaciones-de-wii-dol-meta-icono_1123321)**.

#### WiiMC

WiiMC es un completo reproductor que convertirá tu Wii en un **centro multimedia**. Reproduce vídeos, música, DVD, fotos, contenidos online (Youtube y otros), desde la tarjeta SD, dispositivo USB, disco DVD o red local (SMB). Tienes más información al respecto en el hilo oficial de WiiMC en EOL [http://www.elotrolado.net/hilo\\_wiimc\\_1402310.](http://www.elotrolado.net/hilo_wiimc_1402310)

#### Actualizando con Pimp My Wii

<span id="page-17-1"></span>Pimp My Wii es una aplicación que te ayuda a **actualizar el firmware** de la consola Wii de una manera segura y controlada, pudiendo tener todos los IOS y canales actualizados sin necesidad de actualizar por vía oficial. Salvo que hayas actualizado tu Wii por internet a la última versión actual, sería muy recomendable que lo utilizases para poder acceder al Canal Tienda y que funcionen los últimos juegos originales.

Tienes un tutorial muy sencillo y bien explicado en EOL sobre cómo hacerlo, puedes verlo aquí [http://www.elotrolado.net/hilo\\_tutorial-actualiza-a-4-1-sin-perder-nada\\_1258629.](http://www.elotrolado.net/hilo_tutorial-actualiza-a-4-1-sin-perder-nada_1258629)

#### Priiloader

<span id="page-17-2"></span>El sucesor de Preloader, Priiloader es una aplicación muy útil para diversas funciones, pero principalmente se utiliza como **protección ante bricks** en aquellas consolas que no pueden instalar BootMii como boot2, y para **bloquear las actualizaciones oficiales** por Canal Disco y por Internet. Es altamente recomendable si piensas hacer algo más que simplemente cargar copias de seguridad. Puedes encontrar toda la información al respecto en la wiki de Priiloader en EOL [http://www.elotrolado.net/wiki/Priiloader.](http://www.elotrolado.net/wiki/Priiloader)

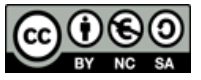

<span id="page-18-0"></span>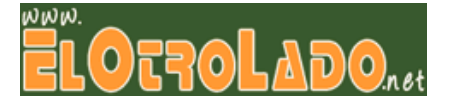

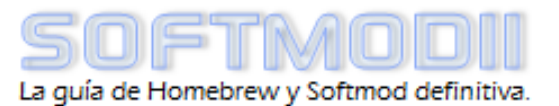

# Créditos y agradecimientos

<span id="page-18-1"></span>Softmodii + CSD es un conjunto de guía-aplicaciones desarrollado por **[IsmaelWii](http://www.elotrolado.net/memberlist.php?mode=viewprofile&u=164744)** y **[victory144](http://www.elotrolado.net/memberlist.php?mode=viewprofile&u=177685)**; versión de Softmodii en PDF realizada por **[Pajariyo](http://www.elotrolado.net/memberlist.php?mode=viewprofile&u=279907)**.

- Hilo oficial en EOL: http://www.elotrolado.net/hilo softmodii 1357121.
- Página en Google Code:<http://code.google.com/p/softmodii-eol>

Para cualquier pregunta o comentario acerca de este tutorial, en primer lugar busca si ya está contestada en la **[Wiki de Softmodii](http://www.elotrolado.net/wiki/Softmodii)**, y si no lo solucionas déjanos un mensaje en el hilo oficial en EOL y te contestaremos lo antes posible. Si quieres mantenerte actualizado de las novedades de la Scene puedes seguirnos en nuestras páginas de **[Facebook](http://www.facebook.com/pages/Softmodii/156318617738389)** y **[Twitter](http://www.twitter.com/softmodii)**, donde publicaremos las últimas noticias y actualizaciones.

# **illiConsigue 500 WiiPoins gratis!!!**

Si vives en España, tienes tu consola Wii conectada a Internet y hace menos de 30 días que accediste al Canal Tienda por primera vez, o nunca lo has hecho, puedes conseguir **500 WiiPoints** gratis para comprar juegos WiiWare y de la Consola Virtual (equivalen a unos 5 €) gracias al **[Embajador de Conexiones de Nintendo](http://www.nintendo.es/NOE/es_ES/news/2009/nintendo_lanza_la_promocin_embajadores_de_conexiones_14834.html)**.

Para ello, envía un correo electrónico a la dirección **[softmodii.eol@gmail.com](mailto:softmodii.eol@gmail.com)** con tu **Código de Amigo** de la consola Wii, y poco después recibirás el Código de Amigo de tu Embajador y las instrucciones para conseguir los 500 WiiPoints gratis. Para ver tu código de amigo tienes que entrar en **Diario** –> **Agenda** desde el Menú del Sistema (consulta el Manual de Usuario para más información).

Agradecimientos:

- BannerBomB: comex.
- Smash Stack: comex (NTSC), giantpune (PAL).
- Indiana Pwns, HackMii Installer: Team Twiizers.
- Bathaxx: Team Twiizers, lewurm.

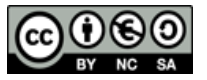

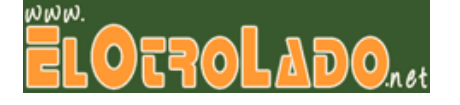

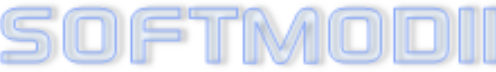

La quía de Homebrew y Softmod definitiva.

20

- Return of the Jodi: Team Twiizers, roto.
- Eri HaKawai: delroth (PAL), giantpune (NTSC).
- Yu-Gi-OWNED!: ichfly.
- Yu-Gi-Vah: WiiCrazy.
- LetterBomb: TeamTwiizers
- NUS Downloader: WB3000, lukegb.
- IOS236 Installer v5 MOD: Dr. Clipper, burritoboy9984.
- cIOS 22x: Hermes.
- cIOS249, WAD Manager: Waninkoko.
- uLoader MOD: Hermes, rodries.
- Canal Forwarder uLoader: Josete2k.
- Wii Backup Manager: fig2k4.
- Pimp My Wii: Attila.
- Priiloader: DacoTaco, phpgeek, BadUncle.
- WiiMC: Tantric, rodries.
- Petiso Carambanal por su tabla sobre los juegos para exploits

Cambios:

- **8/12/2011 rev10**: Añadido LetterBomb.
- **9/4/2011 rev9**: Añadido exploit Eri HaKawai. Añadido exploit sin partida guardada de Smash Stack. Actualizado uLoader a la versión 5.1E MOD de rodries. Otros cambios menores.
- **12/3/2011 rev8 (Softmodii v4.2)**: Añadidos gran cantidad de enlaces nuevos a vídeos, Google Code y wiki de EOL. Cambiados enlaces de descarga a Google Code. Actualizado el exploit Indiana Pwns a la versión 1.2.1. Añadida versión PAL del exploit Smash Stack. Modificado paso 4. Actualizado Wii Backup Manager a la versión 0.3.8 build 61. Correcciones de formato. "Código fuente" liberado.
- **4/2/2011 rev7**: Incluido nuevo exploit "Return of the Jodi". Corregido tutorial de BootMii, el mando de GameCube no es obligatorio. Modificado el nombre del cIOS Installer de Waninkoko para que sea más claro. Actualizado el SD Formatter oficial a la versión 3. Actualizado Wii Backup Manager a la versión 0.3.8 build 60. Añadidos algunos enlaces y sustituidos algunos vídeos. Correcciones de formato.

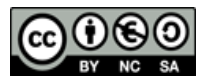

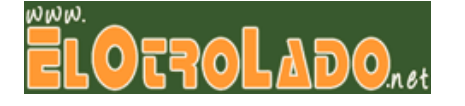

- **29/1/2011 rev6a (Softmodii v4.1)**: Correcciones menores en el tutorial de ejecución de exploit con un juego.
- **27/1/2011 rev6**: Incluido nuevo exploit "Bathaxx". Modificados los pasos de ejecución del exploit con un juego para simplificarlos. Añadidos links a página de Wii Backup Fusion para Linux/MacOSX. Algunas correcciones de formato. PDF Versión 1.7 (Adobe Acrobat X Pro).
- **3/1/2011 rev5 (Edición Especial Aniversario)**: Ahora se incluye CSD para descargar automáticamente los IOS necesarios. Añadido instalador desatendido del IOS236. Revertido el cIOS Installer 22x MOD al original de Hermes. La instalación de cIOS se hace offline por la obligatoriedad de usar .wad para el instalador IOS236. Añadidas nuevas imágenes y enlaces. Correcciones y cambios menores de formato.
- **24/12/2010 rev4**: Añadidas sugerencias para evitar fallo con Instalador de cIOS222. Incluida instalación de canal forwarder para uLoader. ¡Feliz Navidad!
- **30/11/2010 rev3**: Añadida solución para borrar IOS stub con AnyTitle Deleter y poder instalar cIOS de Waninkoko.
- **12/11/2010 rev2**: Eliminada instalación de IOS236. Sustituido el cIOS Installer oficial de Hermes por el MOD de Spaceman Spiff con soporte AHBPROT. Añadidos enlaces a la Guía de conexión a Internet y a la Ayuda de Wii (Gestión de datos) de la web de Nintendo. Ampliada Instalación de uLoader. Añadidos enlaces a información sobre juegos necesarios para exploits. Agregados enlaces a páginas en Facebook y Twitter. Correcciones de formato.
- **24/10/2010 rev1 (Softmodii v4.0)**: Versión inicial. PDF Versión 1.7 (Adobe Acrobat Pro Extended 9.4)

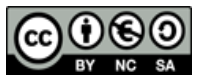